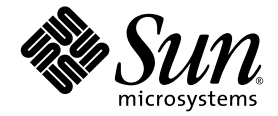

# Sun<sup>™</sup> Java W1100z 和 W2100z 工作站版本資訊

Sun Microsystems, Inc. www.sun.com

零件編號 817-7997-10 2004 年 10 月,修訂版 B

如您對本手冊有任何建議,請造訪網站:http://www.sun.com/hwdocs/feedback

Copyright 2004 Sun Microsystems, Inc. 地址:4150 Network Circle, Santa Clara, California 95054, U.S.A. 保留所有權利。

Sun Microsystems, Inc. 公司擁有本文件所述產品包含技術的智慧財產權。特別聲明,這些智慧財產權可能包括 (但不限於)列於 http://www.sun.com/patents 的一項或多項美國專利,也可能包括在美國及其他國家或地區的一項或多項附加專利或正在申請中的專利。

本文件及隨之附送本文件的產品,根據使用授權而分發,授權合約對其使用、複製、分發和反編譯等事項作了限制性規定。未經 Sun 及其授權 者 (如有)事先書面授權許可,禁止以任何形式或以任何手段複製本產品或本說明書之任何部份。

協力廠商軟體 (包括字型技術)的著作權屬於 Sun 提供商所有,並由提供商授權許可使用。

本產品的某些部份可能源自 Berkeley BSD 系統,由 University of California 授權許可。UNIX 是在美國和其他國家註册的商標,僅透過 X/Open Company, Ltd. 頒發使用授權。

Sun、Sun Microsystems、Sun 標誌、AnswerBook2、docs.sun.com 和 Solaris 是 Sun Microsystems, Inc. 在美國和其他國家的商標或註冊商標。

所有 SPARC 商標均基於授權合約使用,是 SPARC International, Inc. 在美國和其他國家的商標或註册商標。標注 SPARC 商標的產品基於 Sun Microsystems, Inc. 開發的架構而設計。

OPEN LOOK 和 Sun™ 圖形使用者介面由 Sun Microsystems, Inc. 為其使用者及被授權人而開發。Sun 承認並尊重 Xerox 在電腦業界致力於研究及 開發不斷創新的可視或圖形使用者介面之不懈努力。Sun 擁有 Xerox 頒發的 Xerox 圖形使用者介面非專屬使用授權,該使用授權也涵蓋 Sun 的 被授權人實現 OPEN LOOK GUI 及以其他方式並基於 Sun 書面授權合約使用相關技術之權利。

美國政府權利 — 商業用途。政府使用者需遵守 Sun Microsystems, Inc. 標準授權協定及 FAR 和其補充條款的適用規定。

本文件依 「現況」而提供,不提供任何明示或暗示之條件、承諾或擔保,包括不對產品的適合銷售特性、適合特定之用途或無侵權等作任何暗示之擔 保;法律規定此類免責條款無效者,則不在此限。

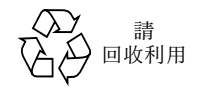

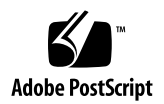

# Sun Java W1100z 和 W2100z 工作站 版本資訊

有關本版本資訊及其他 Sun Java W1100z 和 W2100z 工作站說明文件的最新版本,請按 下列 Web 網站連結檢視:

http://www.sun.com/w1100z

http://www.sun.com/w2100z

在使用 Sun Java W1100z 和 W2100z 工作站時,請注意下列事項和考量因素:

- 第2頁「[USB](#page-3-0) 滑鼠」
- 第2頁[「圖形](#page-3-1)卡」
- 第 2 頁 [「電源中斷」](#page-3-2)
- 第 3 頁 「滑鼠設[備診](#page-4-0)斷」
- 第4頁「[Linux NVIDIA](#page-5-0) 驅動程式」
- 第4頁「[FX1100](#page-5-1) 圖形卡」
- 第 4 頁 「[Red Hat Enterprise Linux 3 WS AMD64 Update 1](#page-5-2)」
- 第 5 頁 「[1394 \(Firewire\)](#page-6-0) 介面」
- 第 6 頁 「[Windows XP Professional WHQL](#page-7-0) 憑證」
- 第 6 頁 「診斷[磁碟](#page-7-1)分割」
- 第 6 頁 「[休眠狀態](#page-7-2)」

# 硬體 /BIOS 注意事項

下列硬體和 BIOS 事項適用於 Sun Java W1100z 和 W2100z 工作站,而無論工作站上執 行何種作業系統。

#### <span id="page-3-0"></span>USB 滑鼠

確保使用 Sun USB 滑鼠 (零件編號 370-3632-02 或更新),此滑鼠在隨 Sun Java W1100z 和 W2100z 工作站附送的針對客戶所在國家的附件套件中提供。如果您嘗試在 Sun Java W1100z 和 W2100z 工作站上使用零件編號為 370-3632-01 的 Sun USB 滑鼠, 滑鼠可能無法正常工作。

#### <span id="page-3-1"></span>圖形卡

請留意下列圖形卡的 DVI 連接埠已知的注意事項:

- FX3000。此卡具有兩個 DVI 連接埠,一個用於連接主要監視器,另一個用於連接輔 助監視器。如果您只使用一台監視器,可能需要測試每個連接埠,以確定可正常工 作的連接埠。
- **FX500**。此卡具有一個類比 (HB-15) 連接埠和一個 DVI 連接埠。在單螢幕的組態 中,必須使用類比輸出。 DVI 連接埠可用於連接輔助螢幕。

### <span id="page-3-2"></span>電源中斷

如果因為某種原因而使系統的電源中斷(並非指經過正常關機程序關機),則在再次開 啟系統電源之前,應等待至少 10 秒鐘。這將確保備用電源有足夠時間關閉。

#### <span id="page-4-0"></span>滑鼠設備診斷

如果您希望執行診斷程式來檢查 Sun Java W1100z 或 W2100z 工作站上相連的滑鼠設 備,需要在 BIOS 中變更 PS/2 滑鼠的預設設定。

要變更 PS/2 滑鼠的 BIOS 設定,請執行下列步驟:

- **1.** 開啟工作站電源開機,或重新啟動工作站。
- **2.** 在執行開機自我測試 **(POST)** 期間按 **F2** 鍵,進入 **BIOS Setup** (**BIOS** 設定)公用程式 螢幕。
- **3.** 在 **BIOS Setup** (**BIOS** 設定)公用程式螢幕上選取 **Advanced** (進階)標籤。
- **4.** 選取 **I/O Device Configuration** (**I/O** 設備設定)。
- **5.** 選取 **PS/2 Mouse** (**PS/2** 滑鼠)。
- **6.** 按 **Enter** 鍵並選取 **Enabled** (啟用)。
- **7.** 按 **F10** 鍵儲存設定並退出 **BIOS Setup** (**BIOS** 設定)公用程式螢幕。

# Linux 特定注意事項

下列事項適用於執行 Linux 作業系統的 Sun Java W1100z 和 W2100z 工作站。

### <span id="page-5-0"></span>Linux NVIDIA 驅動程式

不要安裝版本為 1.0-5336 (32 位元)和 1.0-5332 (64 位元)或更早的較舊 NVIDIA Linux 顯示驅動程式,這些驅動程式在 NVIDIA 的 Web 網站上提供。這些版本的驅動 程式將導致 Sun Java W1100z 和 W2100z 工作站鎖定。

請使用 Sun Java W1100z 和 W2100z 工作站附加檔案光碟中提供的 NVIDIA 驅動程式。

### <span id="page-5-1"></span>FX1100 圖形卡

如果您的 Sun Java W1100z 或 W2100z 工作站中已經安裝 FX1100 圖形卡,而且您要安 裝 Red Hat Enterprise Linux 3 WS AMD64 作業系統,則需要使用文字模式 (而不能使 用安裝 GUI 模式)執行安裝。

有關以文字模式執行安裝的指示,請參照 Red Hat Enterprise Linux 3 說明文件。

### <span id="page-5-2"></span>Red Hat Enterprise Linux 3 WS AMD64 Update 1

應在安裝 Red Hat Enterprise Linux 3 WS 軟體之後,並且在從 Sun Java W1100z 和 W2100z 工作站附加檔案光碟安裝視訊驅動程式之前,執行 up2date 公用程式。需安 裝 Red Hat Enterprise Linux 3 WS AMD64 Update 1,來支援最新版本的 NVIDIA 顯示驅 動程式正常工作。

如果您已經安裝 NVIDIA 驅動程式,將需要在執行 up2date 之後重新安裝該驅動程 式,因為核心已經更新。

### <span id="page-6-0"></span>1394 (Firewire) 介面

Red Hat Enterprise Linux 3 作業系統不支援 IEEE 1394 介面。如果您已在 Sun Java W1100z 或 W2100z 工作站中安裝 Red Hat Enterprise Linux 3 WS 作業系統,則必須完 成下列步驟來啓用 1394 連接埠:

- **1.** 將 **Red Hat Enterprise Linux 3 WS CD 3** 插入 **Sun Java W1100z** 或 **W2100z** 工作站的 光碟機中。
- **2.** 安裝下列 rpm:

**rpm -ivh kernel-unsupported-2.4.21-4.EL.***kernel***.rpm**

其中 *kernel* 是指您正執行的 Red Hat 核心的版本號。

附註 **ñ** 如果您具有的是 SMP 系統,您可能需要啟動 smp 及 up 核心,並在每種核心下 安裝其相應的 rpm。如果您要在 uni 與 smp 核心之間選取啓動核心, 您只需執行此步 驟兩次。

**3.** 將下列別名新增至 /etc/modules.conf 目錄: **alias ieee1394-controller ohci1394**

附註 **ñ** 如果您未正確輸入別名,Red Hat Enterprise Linux 3 可能會停機。

- **4.** 從下列 **URL** 下載 rescan-scsi-bus.sh 指令檔: http://www.linux1394.org/scripts/rescan-scsi-bus.sh
- **5.** 重新啟動工作站。

1394 設備不會被列舉,直到您執行[步聚](#page-6-1) 6 中的指令檔。

<span id="page-6-1"></span>**6.** 輸入下列命令執行 rescan-scsi-bus.sh:

# **sh /rescan-scsi-bus.sh**

設備會顯示在硬體瀏覽器或 /proc/scsi/scsi 目錄中。

# Windows 特定注意事項

下列事項適用於執行 Windows XP Professional 作業系統的 Sun Java W1100z 和 W2100z 工作站。

### <span id="page-7-0"></span>Windows XP Professional WHQL 憑證

Sun Java W2100z 工作站已通過 Microsoft Hardware Quality Labs (WHQL)(Microsoft 硬 體品質實驗室)測試並取得憑證,證明可以正常執行 Windows XP Professional 作業系 統。但是 Sun 不提供 Windows XP Professional 作業系統支援, 您需要從 Microsoft 分銷 商處獲得此軟體及相關支援。

## <span id="page-7-1"></span>診斷磁碟分割

用於執行 Sun Java W1100z 和 W2100z 工作站診斷測試的診斷磁碟分割不能透過 Windows XP 載入。診斷軟體將測試日誌寫入工作站的診斷磁碟分割中。您可以在 Windows XP Professional 作業系統中執行診斷軟體, 但卻不能讀取日誌記錄檔。

# <span id="page-7-2"></span>休眠狀態

當 Sun Java W1100z 和 W2100z 工作站執行 Windows XP Professional 時,如果系統進入 休眠狀態或備用模式,USB 滑鼠或鍵盤無法將系統喚醒。

要從休眠狀態或備用模式喚醒系統,需按下並釋放平台電源按鈕。